# **LETTRAGE MANUEL DES ECRITURES**

# **Préambule**

Permet de lettrer ou de délettrer manuellement les écritures.

Permet d'accéder au lettrage manuel des écritures ou de le quitter.

Au menu de Louma, cliquez sur *« Ecritures »* puis *« Interrogation des Comptes »*. Au niveau de *« Compte »*, saisissez le compte de tiers. Cliquez ensuite sur le bouton (*« Accès Lettrage »*).

# **Description de la fenêtre principale**

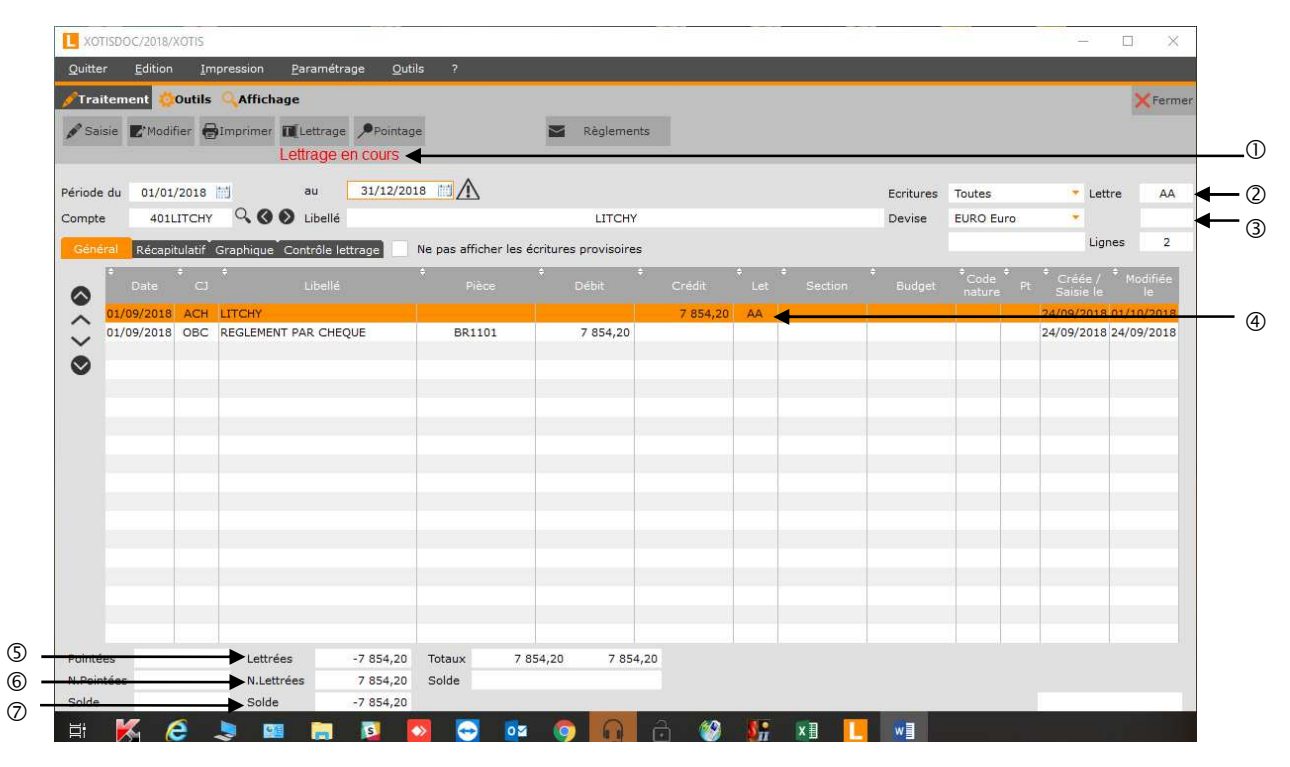

- Indicateur du mode « Lettrage des écritures ».
- Lettre en cours.
- Lettre provisoire en cours.
- Colonne de lettrage.
- Solde des écritures lettrées.
- Solde des écritures non lettrées.
- Solde des écritures lettrées (identique à *« Lettrées »*).

En lettrage des écritures, double-cliquer sur une écriture ne permet plus d'afficher le détail de l'écriture, mais permet de lettrer l'écriture avec la lettre en cours.

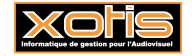

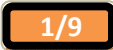

# **Procédure**

Double-cliquez sur une écriture afin de la lettrer avec la lettre en cours, et vous positionner dans la colonne *« Let »* (*« Lettrée »*). Consécutivement, *« Lettrées »*, *« N.Lettrées »* et *« Solde »* évoluent.

# **Description des écritures**

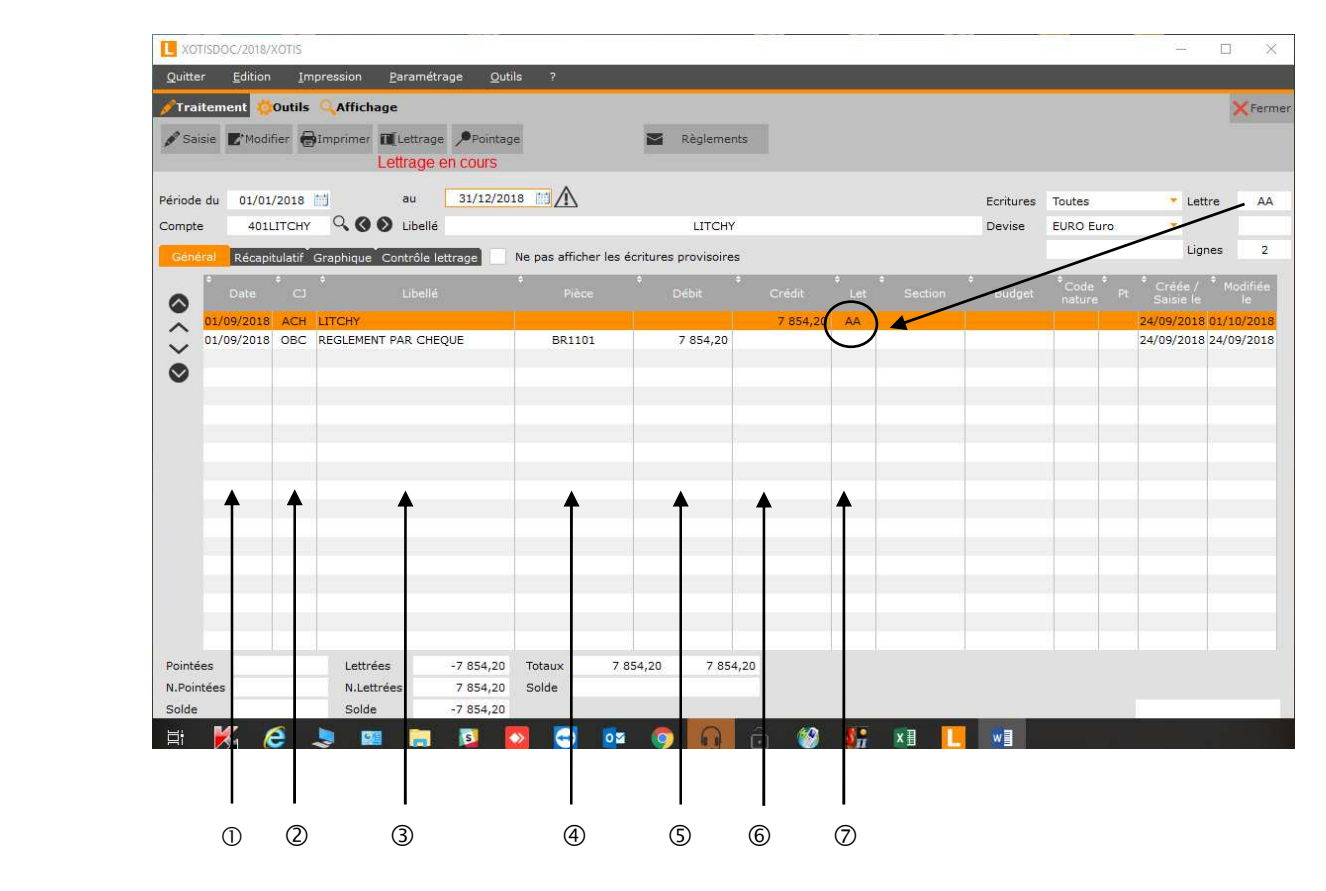

- $\circled{1}$  Date.
- Code journal.
- Libellé.
- N° de pièce.
- Montant débiteur.
- Montant créditeur.
- Lettrage.

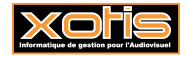

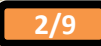

A cette étape le lettrage est déséquilibré, d'où l'apparition d'un nouvel onglet *« Contrôle lettrage »*, et d'un indicateur de déséquilibrage du lettrage.

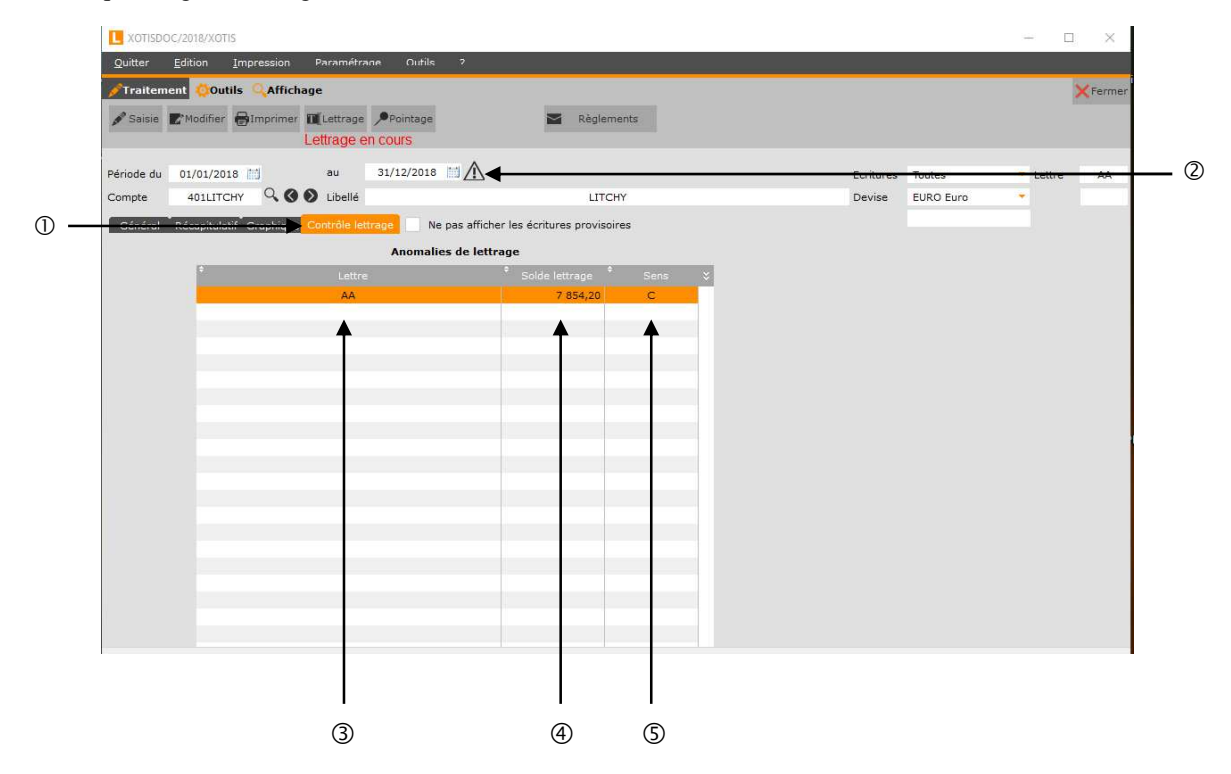

- Onglet *« Contrôle lettrage »*.
- Indicateur de déséquilibrage du lettrage.
- Lettre.
- Montant de l'écart.
- Sens de l'écart (**D**ébiteur ou **C**réditeur).

Un clic-droit sur une écriture permet d'afficher un menu contextuel.

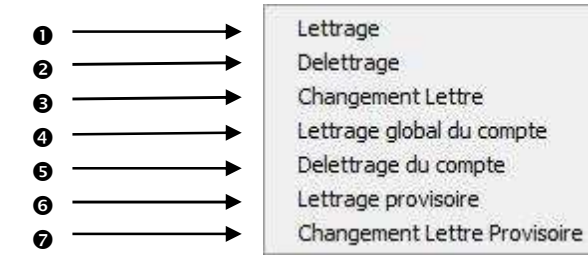

- Permet de lettrer la / les écriture(s) sélectionnée(s).
- Permet de délettrer la / les écriture(s) sélectionnée(s).
- $\bullet$  Permet d'incrémenter la lettre en cours ( $AD \Rightarrow AE$ ).

Le lettrage met en œuvre des lettres majuscules (de **A** à **ZZZZ**).

- Permet de lettrer toutes les écritures du compte.
- Permet de délettrer toutes les écritures du compte.
- Permet de lettrer provisoirement la / les écriture(s) sélectionnée(s).
- $\bullet$  Permet d'incrémenter la lettre provisoire en cours (  $\Rightarrow$  **aa**).

Le lettrage provisoire met en œuvre des lettres minuscules (de **a** à **zzzz**).

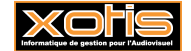

## **Equilibrage automatique**

Dans un certain contexte, vous pouvez vous voir proposer un équilibrage automatique du lettrage.

Ici, le lettrage des 2 écritures est déséquilibré de 0,02 €.

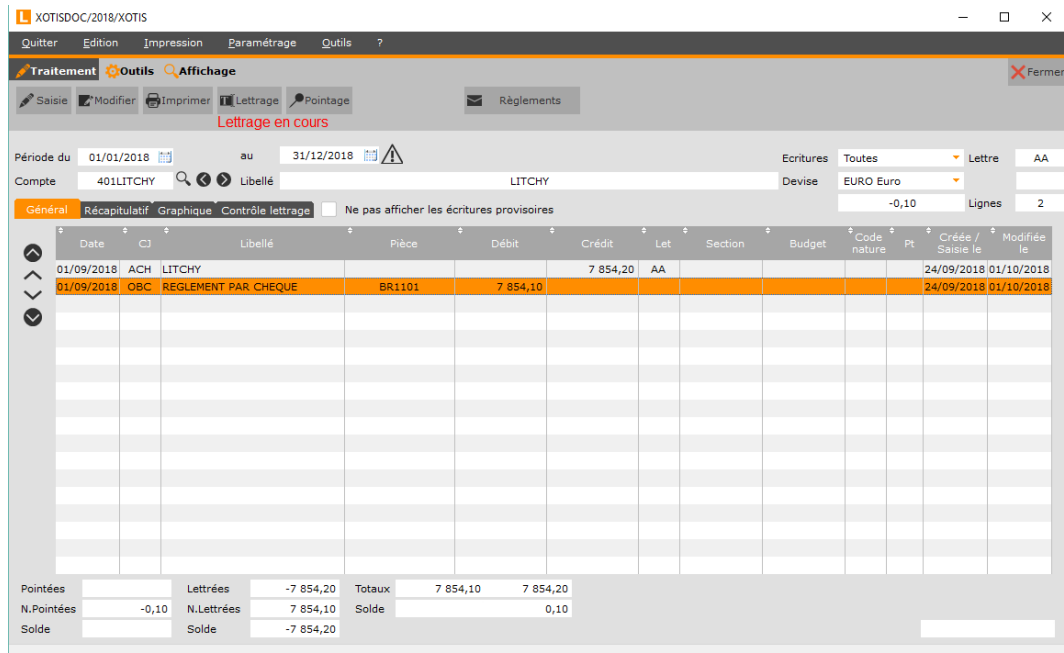

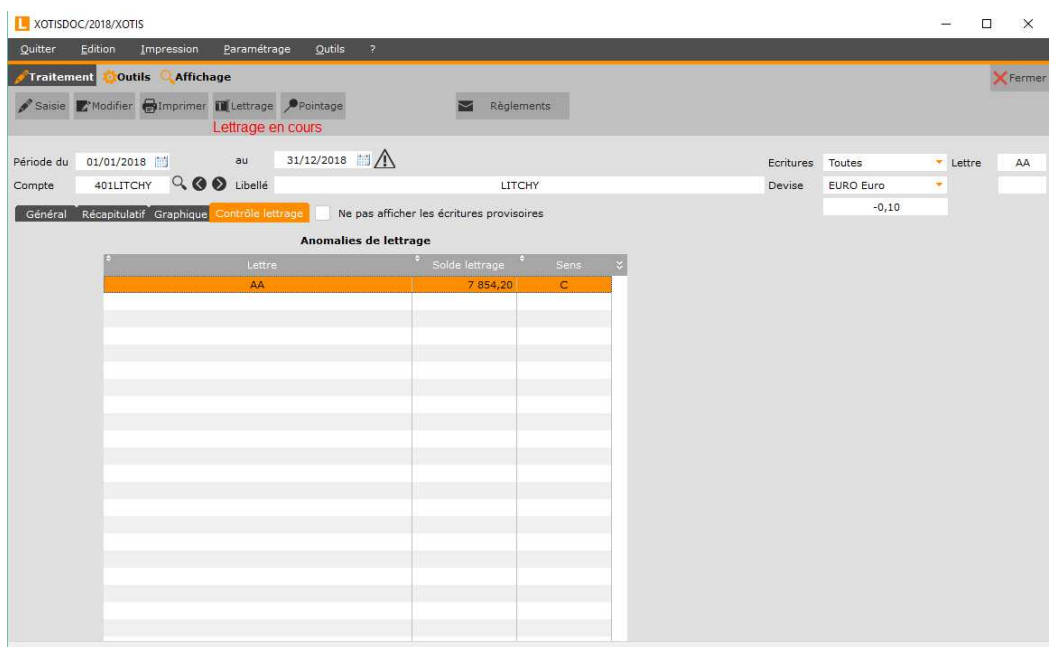

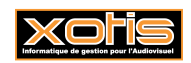

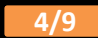

Cliquez sur le bouton  $\mathsf{X}$ Fermer. Le lettrage étant déséquilibré, votre demande de quitter le compte provoque l'affichage du message *« Attention, ce compte est mal lettré ! Voulez-vous sortir en laissant une erreur ! »* (1) .

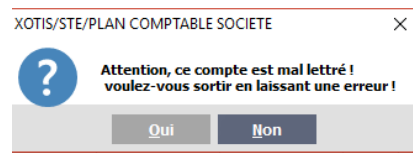

(1) Si le compte appartient à la fourchette des comptes paramétrés au niveau de *« Paramétrage »* / *« Paramétrage Global »* / *« Comptes à lettrer »*.

Cliquez sur le bouton **Non** lettrage automatique vous est alors proposé (« Désirez-vous effectuer *un équilibrage automatique ? »*) (1) .

Cliquez sur le bouton . Qui . Les écritures d'O.D. nécessaires à l'équilibrage du lettrage sont générées automatiquement, dans le *« Journal OD automatique »* et dans le *« Compte d'attente »* qui ont été définis dans *« Paramétrage »* / *« Dossier »* / Onglet *« Paramètres »* (2) .

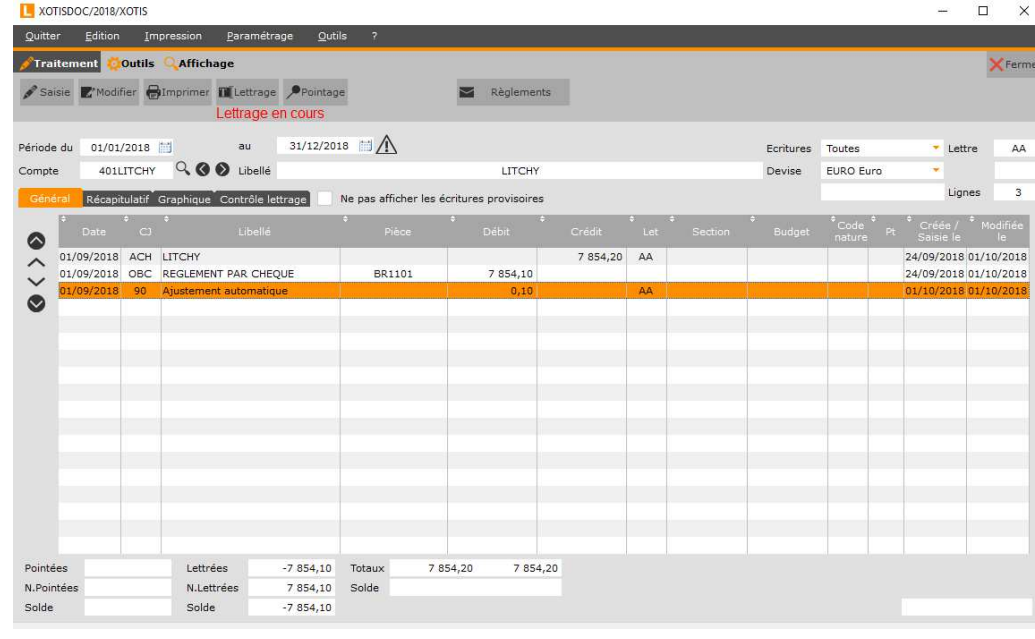

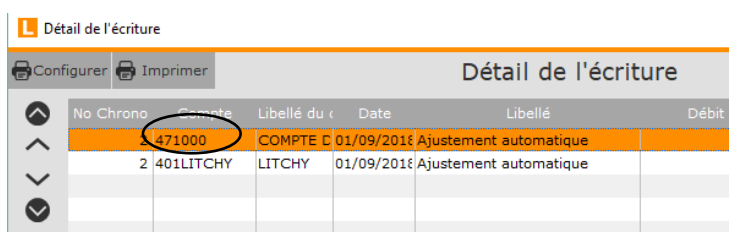

(1) Le bouton **Qui** vous permet de quitter le compte en conservant le déséquilibre.

<sup>(2)</sup> L'écart ne peut pas être supérieur à 1,50  $\in$  (par défaut).

#### **Exploitations**

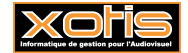

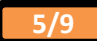

## **Balance**

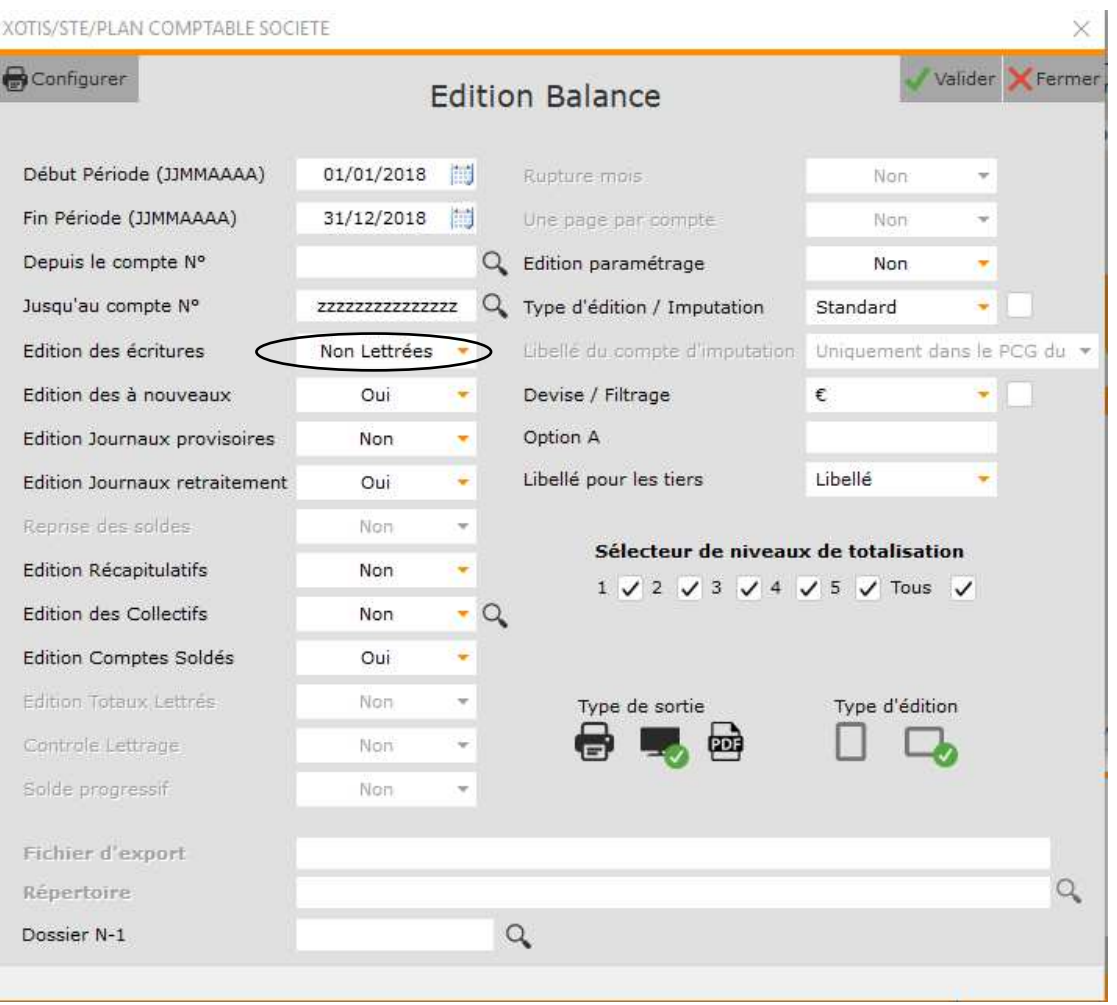

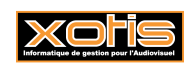

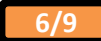

# **Grand-livre**

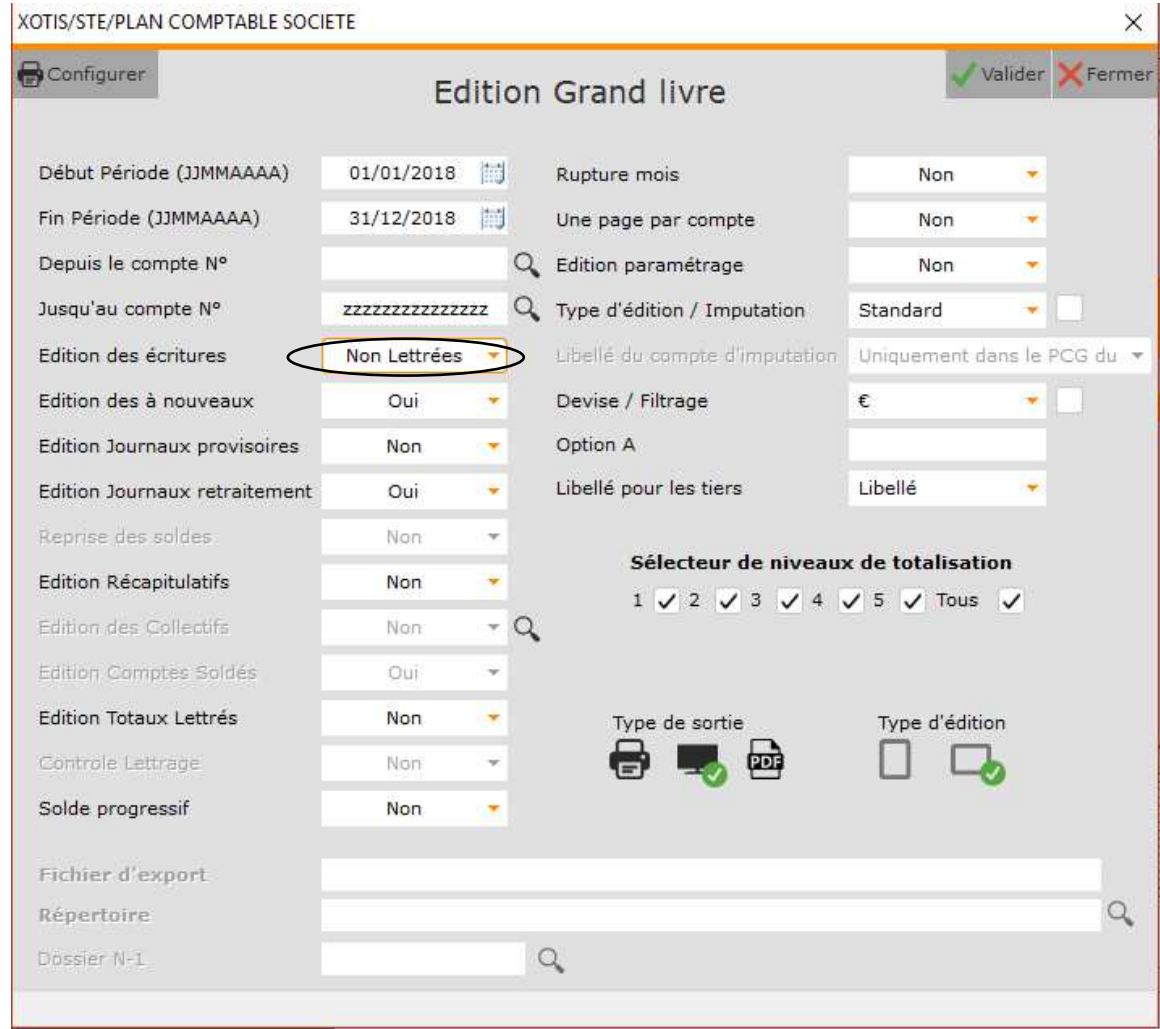

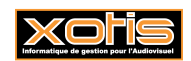

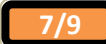

# **Exportation**

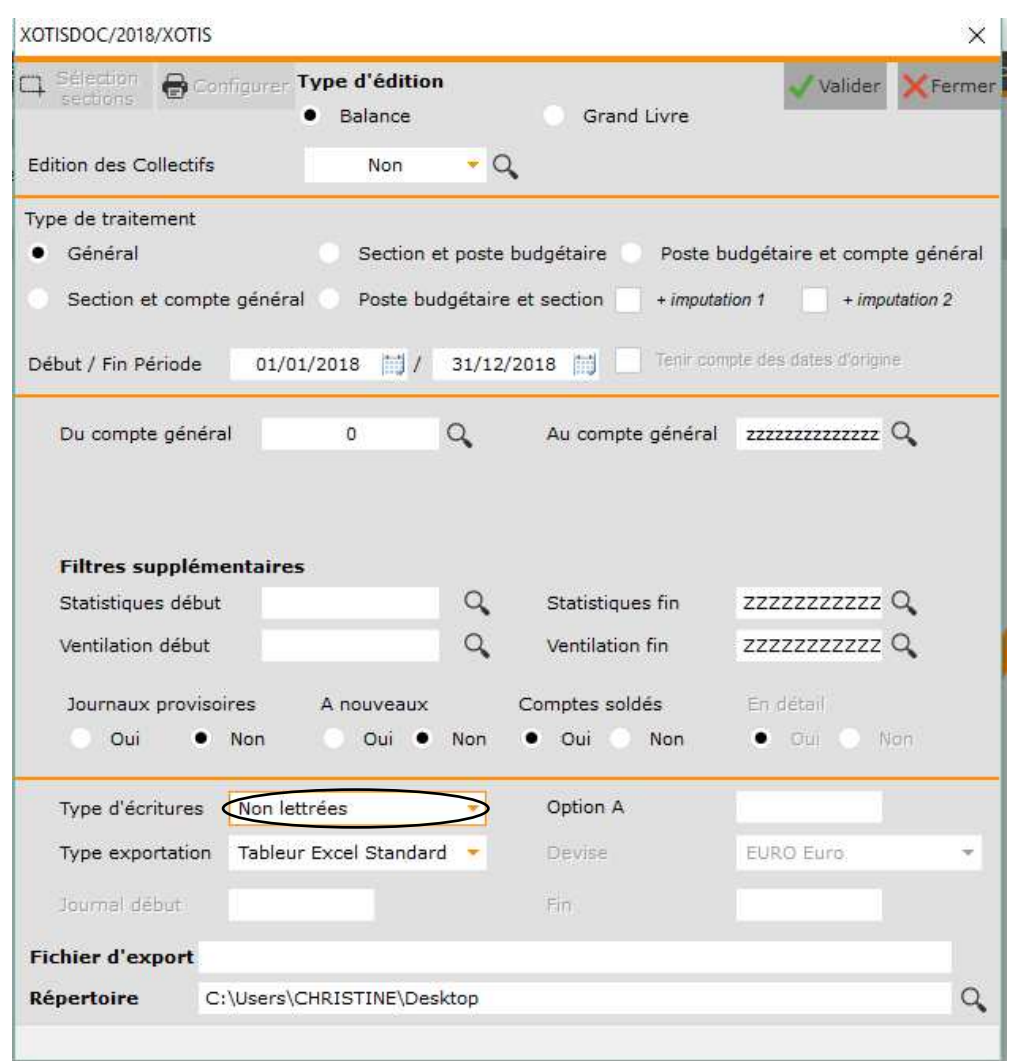

# **Recherche d'une écriture**

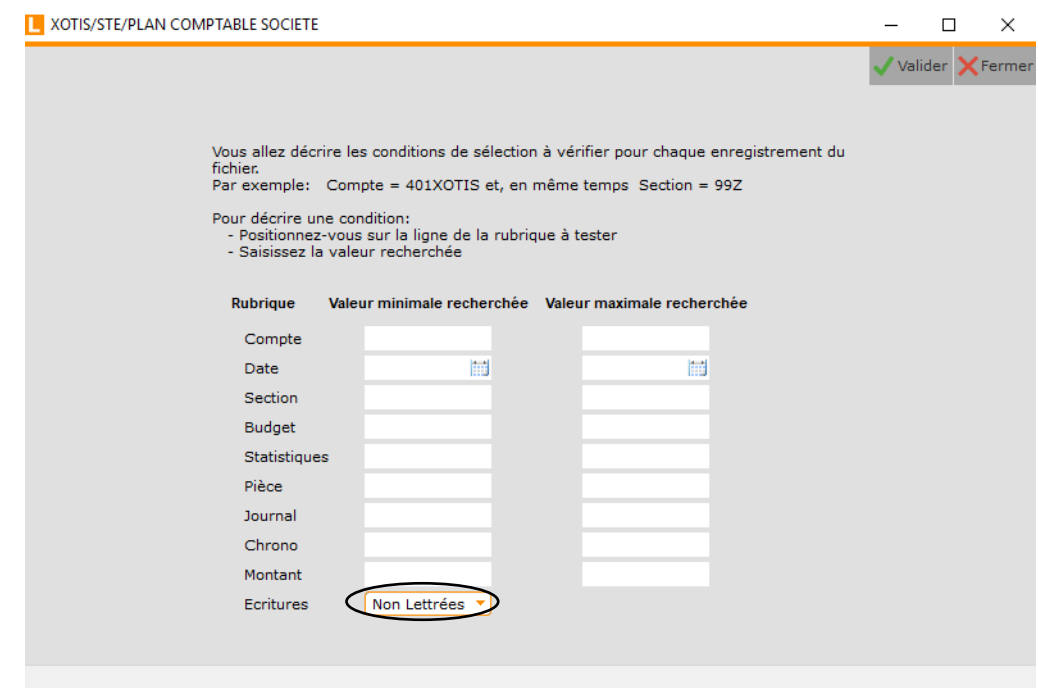

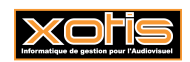

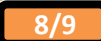

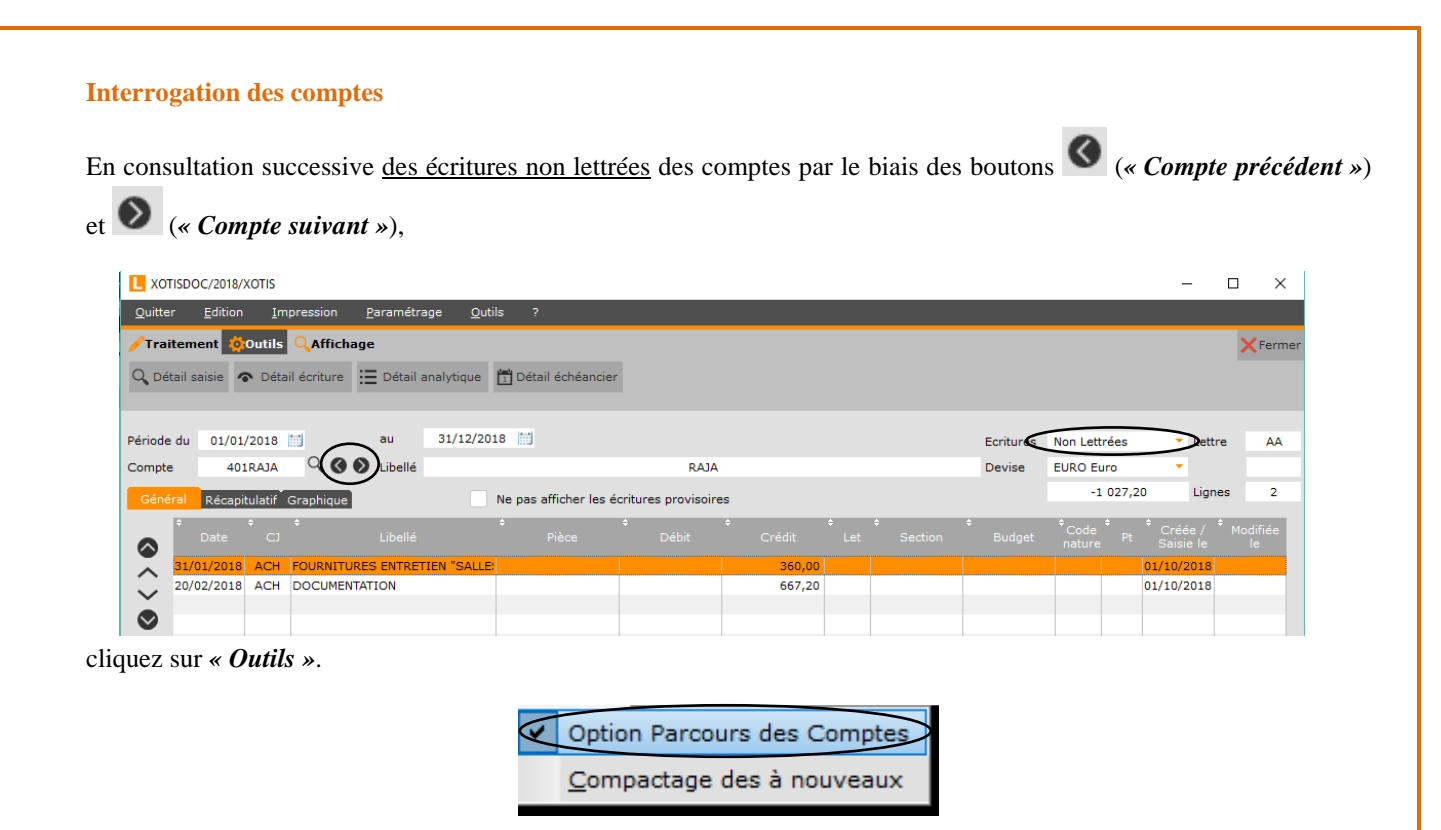

*« Option Parcours des Comptes »* permet d'activer / de désactiver l'option « Parcours des comptes », qui consiste à faire défiler les comptes en sautant ceux comportant uniquement des écritures lettrées ou ne comportant pas d'écriture.

Sélectionnez l'option. Une hirondelle noire  $\vee$  apparaît devant (et inversement).

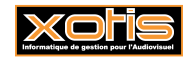

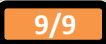